# lease a bike

## Whitepaper zum Einbinden des Rechners für Händler

### Original iframe Einbettungscode

#### **Schritt 1: Ändern des Titels des Rechners**

Die eingebetteten Links bieten Ihnen die Möglichkeit, den Titel des Rechners zu ändern.

#### Mein eigener Titel

#### **Wählen Sie einen Fahrradtyp**

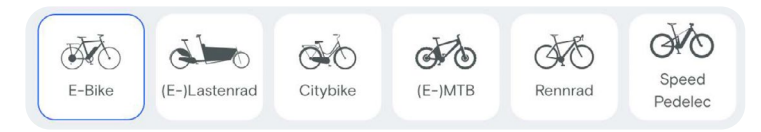

**a** Nehmen Sie den Link aus dem Einbettungscode heraus, zum Beispiel diesen unten:

https://www.lease-a-bike.de/external/calculator?calculatorId=150&locale=de&title=Hier einen Rechnertitel eingeben

- **b** Am Ende des Links sehen Sie: &title=Hier einen Rechnertitel eingeben Ersetzen Sie die Worte "Hier einen Rechnertitel eingeben" durch das, was als Titel erscheinen soll. Wenn als Titel zum Beispiel "Mein eigener Titel" erscheinen soll, müsste der Link lauten: https://www.lease-a-bike.de/external/calculator?calculator-Id=150&locale=de&title=Mein eigener Titel
- **c** Ersetzen Sie dann den Link innerhalb des Einbettungscodes. Zum Beispiel:

<iframe src="https://www.lease-a-bike.de/external/calculator? calculatorId=150&locale=de&title=Mein eigener Titel" scrolling="yes" frameborder="0" height="850px" width="100%"></ iframe>

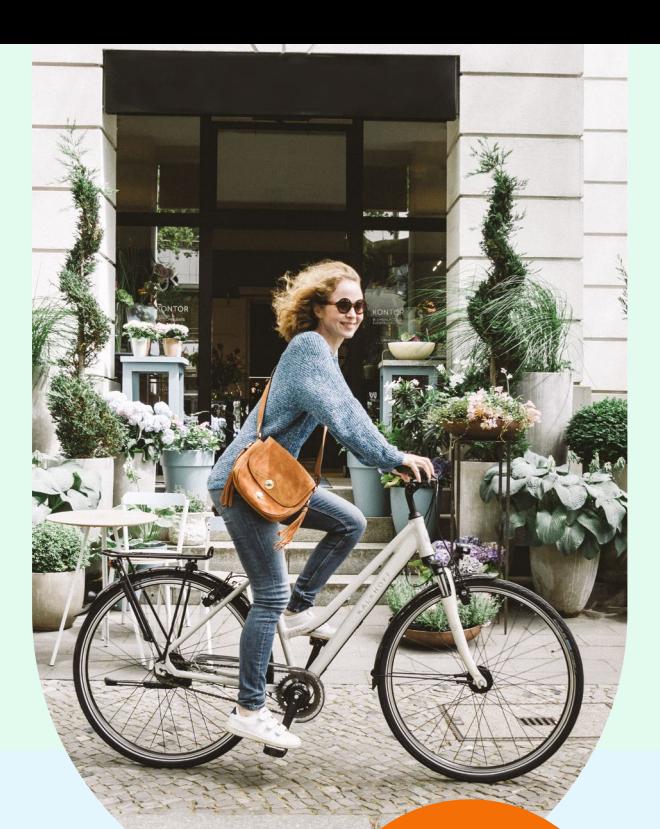

Entdecken Sie alle Vorteile auf lease-a-bike.de

**Schritt 2: Nach dem Ändern des Titels** Anhand des obigen Beispiels:

**<iframe src="https://www.lease-a-bike. <iframe src="https://www.lease-a-bike. de/external/calculator? de/external/calculator? calculatorId=1&locale=de&title=Mein calculatorId=150&locale=de&title=Mein eigener Titel" scrolling="yes" framebor-eigener Titel" der="0" scrolling="yes" frameborder="0" height="850px" width="100%"></iframe> height="850px" width="100%"></iframe>**

Sie können den iframe-Einbettungscode kopieren und in den HTML-Code an der Stelle einfügen, an der der Rechner angezeigt werden soll.

### Wir sind für Sie da:

Montag bis Freitag von 8 bis 18 Uhr

Ihr Lease a Bike Team +49 4471 967-3333 support@lease-a-bike.de

Hier geht's zu unserem Hilfe-Center https://support.lease-a-bike.de/hc/de-de